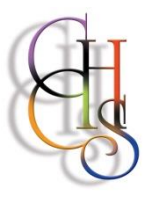

## **CCHS – How to Log into……**

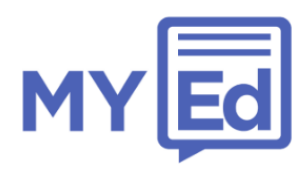

**MY SCHOOL** 

ton County High Sche

 $\mathcal{C}_{i}$ 

## **'MY Ed' – The CCHS School App**

1. Once installed open the app

The CCHS MyEd App is available to download for both Apple iOS and Android devices and can be found on the Apple iStore or on Google Play by searching for MyEd.

Alternatively scan the QR code or follow [this link](http://www.myedschoolapp.com/get) to the App on GooglePlay or the iStore; unfortunately there is currently not a Windows Phone version available.

**<SETTINGS SETTINGS** 

redno

曘

0

To find your school search in the box below

**SEARCH RESULTS** Rednock School

QWERTYUIOP

SDFGHJKL ZXCVBNM

space

**REARCH** 

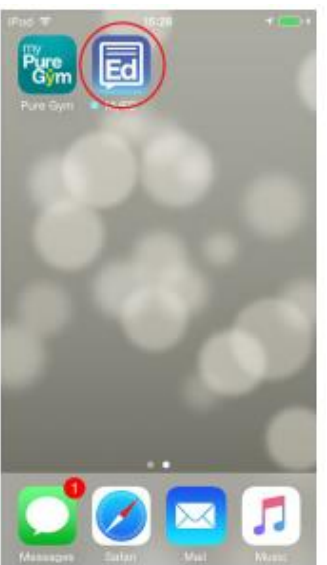

3. As part of the set-up process you will be required to enter an email address and a mobile phone number. An access code will be sent to this mobile number to verify your identity.

**PLEASE SEE THE NOTE BELOW.**

2. Search for *'Clacton County High School'* when prompted, then click on it when it appears in the list below the search box.

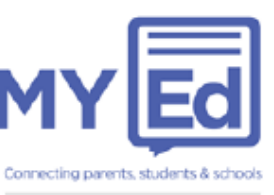

YOUR DETAILS Your Full Name 02123456789 vour@email.com **Link Account** 

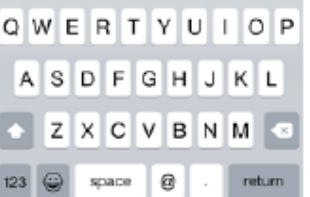

4. You will then receive a text message with a security code. Enter this code on the following screen to complete the app setup.

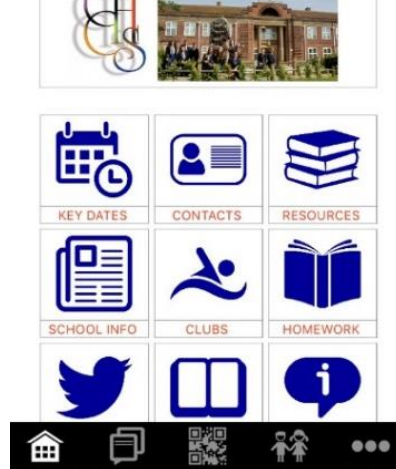

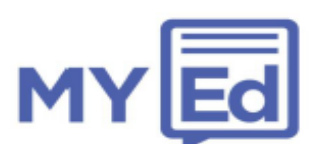

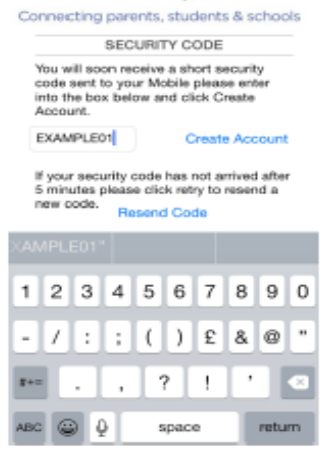

## **NOTE:**

Please ensure that you use the mobile number(s) that you have supplied to the school, as this is the key to 'unlocking' the security system, ensuring that your child's data is only accessible by yourself. It is possible for more than one parent/carer to access the 'My Students' secure data on the app, as long as you have supplied us with both mobile numbers.

The 'My Students' secure section of the app is restricted to those authorised to view the data. Each parent/carer mobile number that we hold on our system, must not only match that being used to access the app, but must also be set on our system at the correct 'Priority' level.

## **ONCE YOU HAVE COMPLETED THE INSTALLATION PROCESS, YOU WILL HAVE ACCESS TO ALL OF THE GENERAL SCHOOL INFORMATION. HOWEVER, THE SYSTEM UPDATES OVERNIGHT, SO YOU WILL NOT BE ABLE TO VIEW SPECIFIC INFORMATION CONCERNING YOUR CHILD UNTIL THE FOLLOWING MORNING.**

If access to the 'My Students' section of the App remains restricted more than 24 hours after installation then either the mobile number that was used to activate the app is different from the one supplied to the school, or the parent/carer contact record on our system is set, as indicated on the data checking sheet you supplied, at a lower priority than required. In this instance please contact the school's communication office on Clacton 424266.